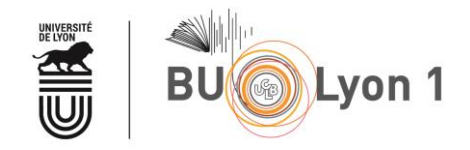

#### **HeTOP** Constructeur de Requêtes Tutoriel Health Terminology - Ontology Portal et Bibliographiques Médicales

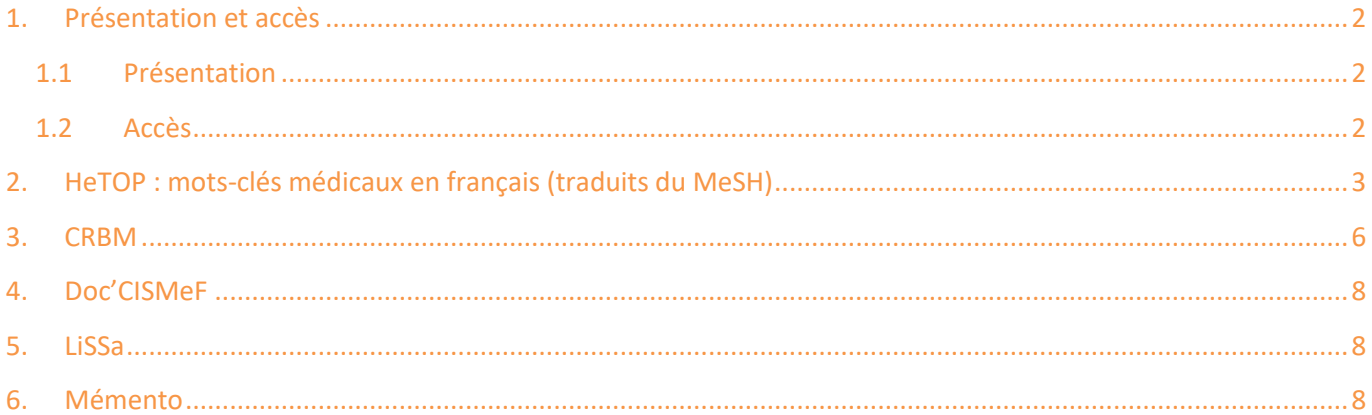

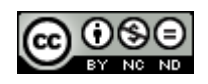

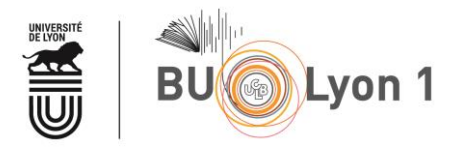

## <span id="page-1-0"></span>1. Présentation et accès

### <span id="page-1-1"></span>1.1 Présentation

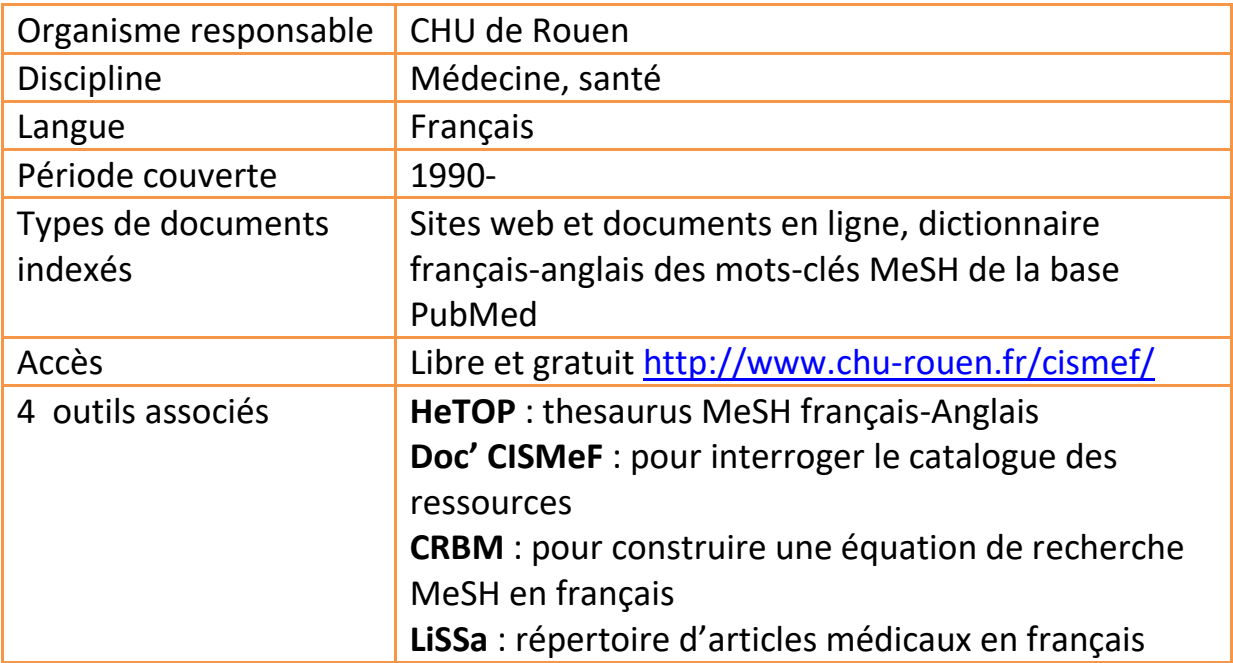

#### <span id="page-1-2"></span>1.2 Accès

À partir du portail documentaire de Lyon 1 :<http://portaildoc.univ-lyon1.fr/>

Onglet *Les collections [Trouver des documents](https://portaildoc.univ-lyon1.fr/les-collections/trouver-des-documents/articles-et-bases-de-donnees-652860.kjsp?RH=1464709239373)  Bases de données*

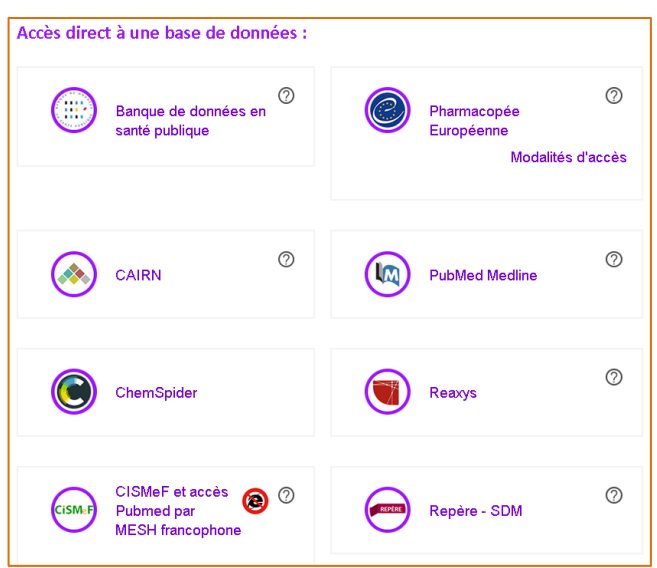

… ou directement à l'adresse :<http://www.chu-rouen.fr/cismef/>

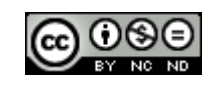

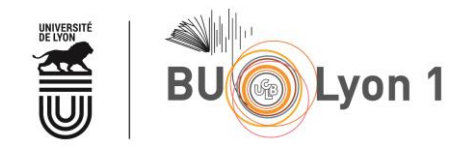

# <span id="page-2-0"></span>2. HeTOP : mots-clés médicaux en français (traduits du MeSH)

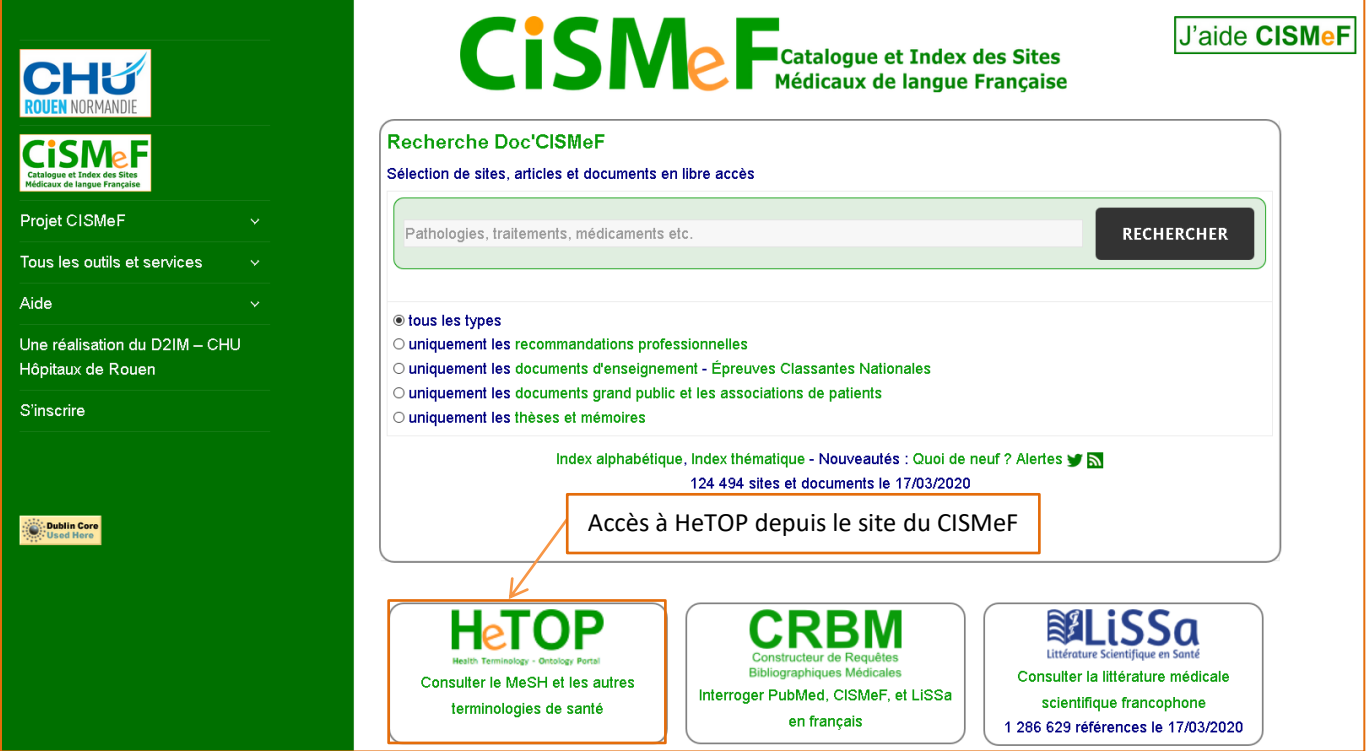

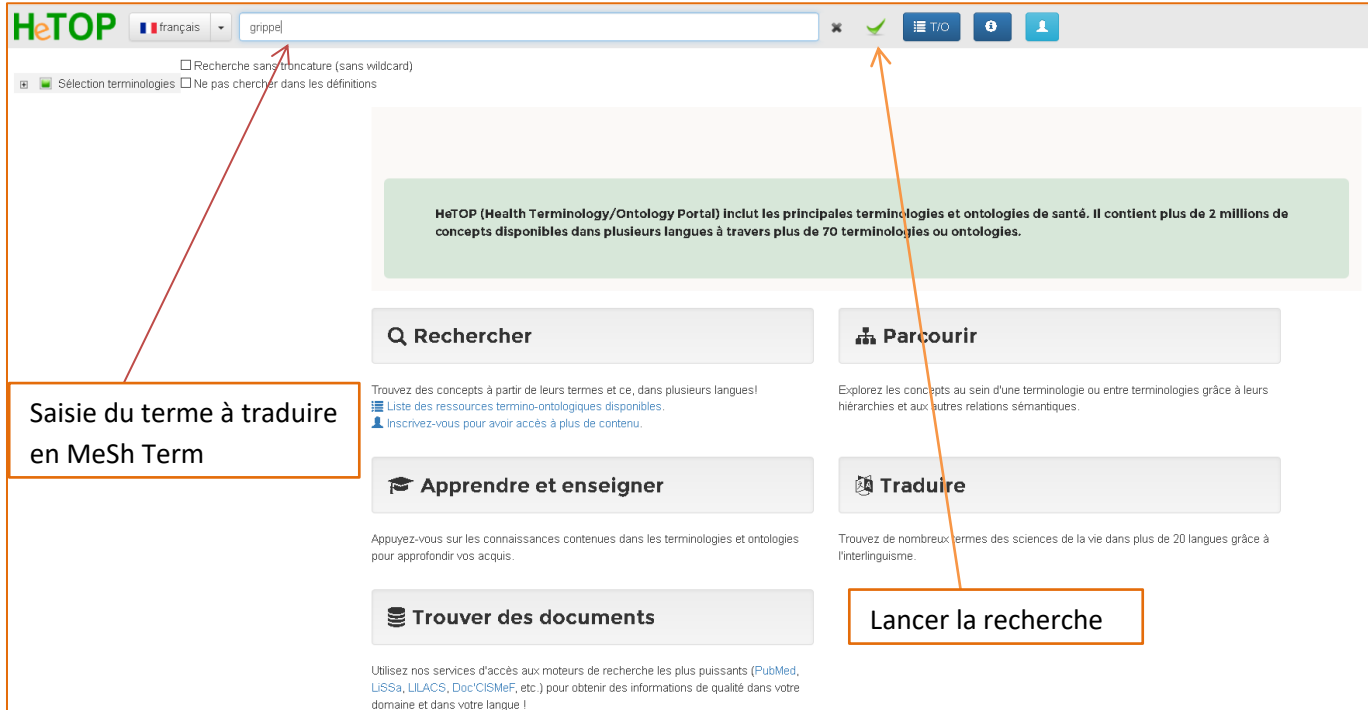

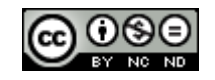

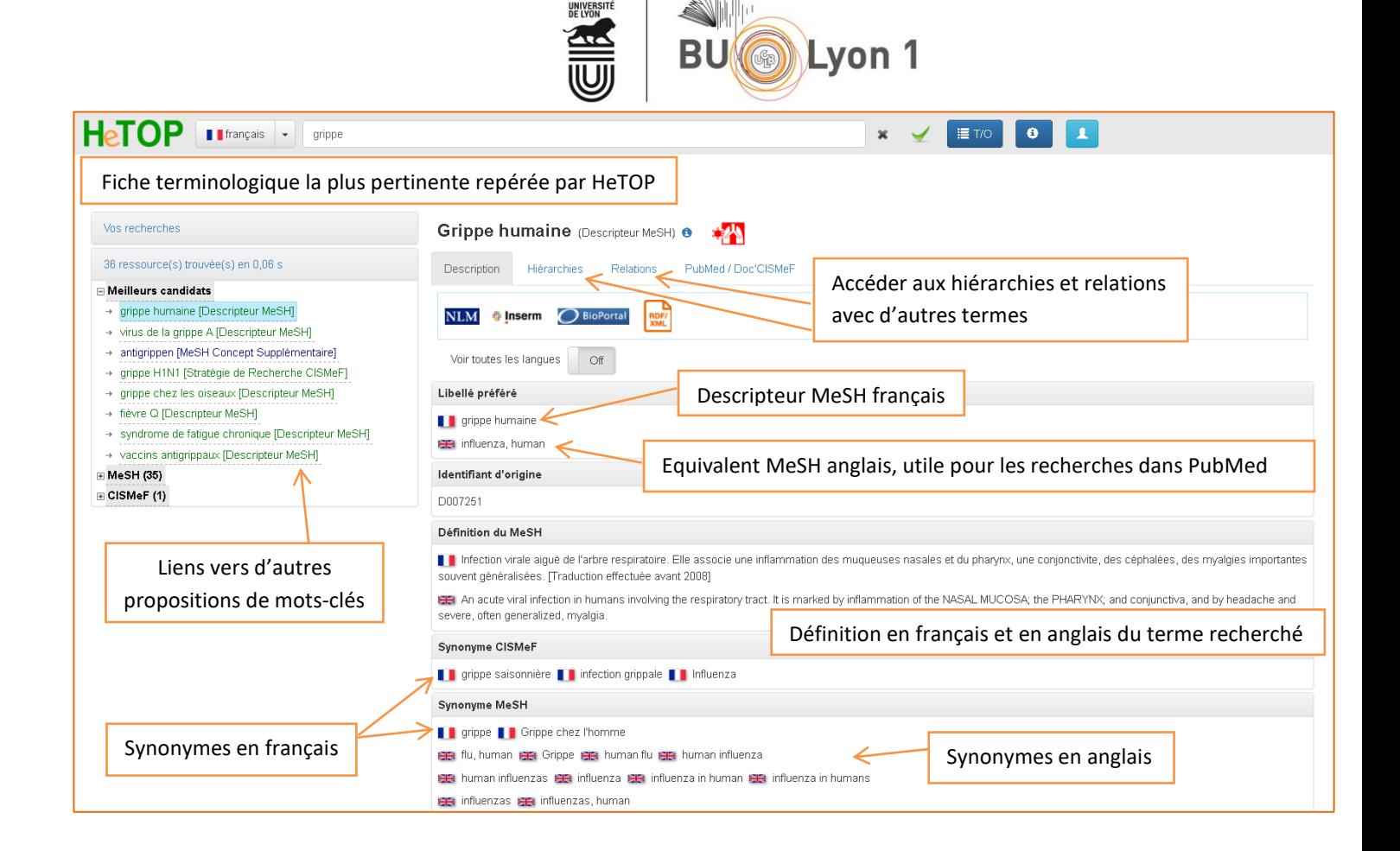

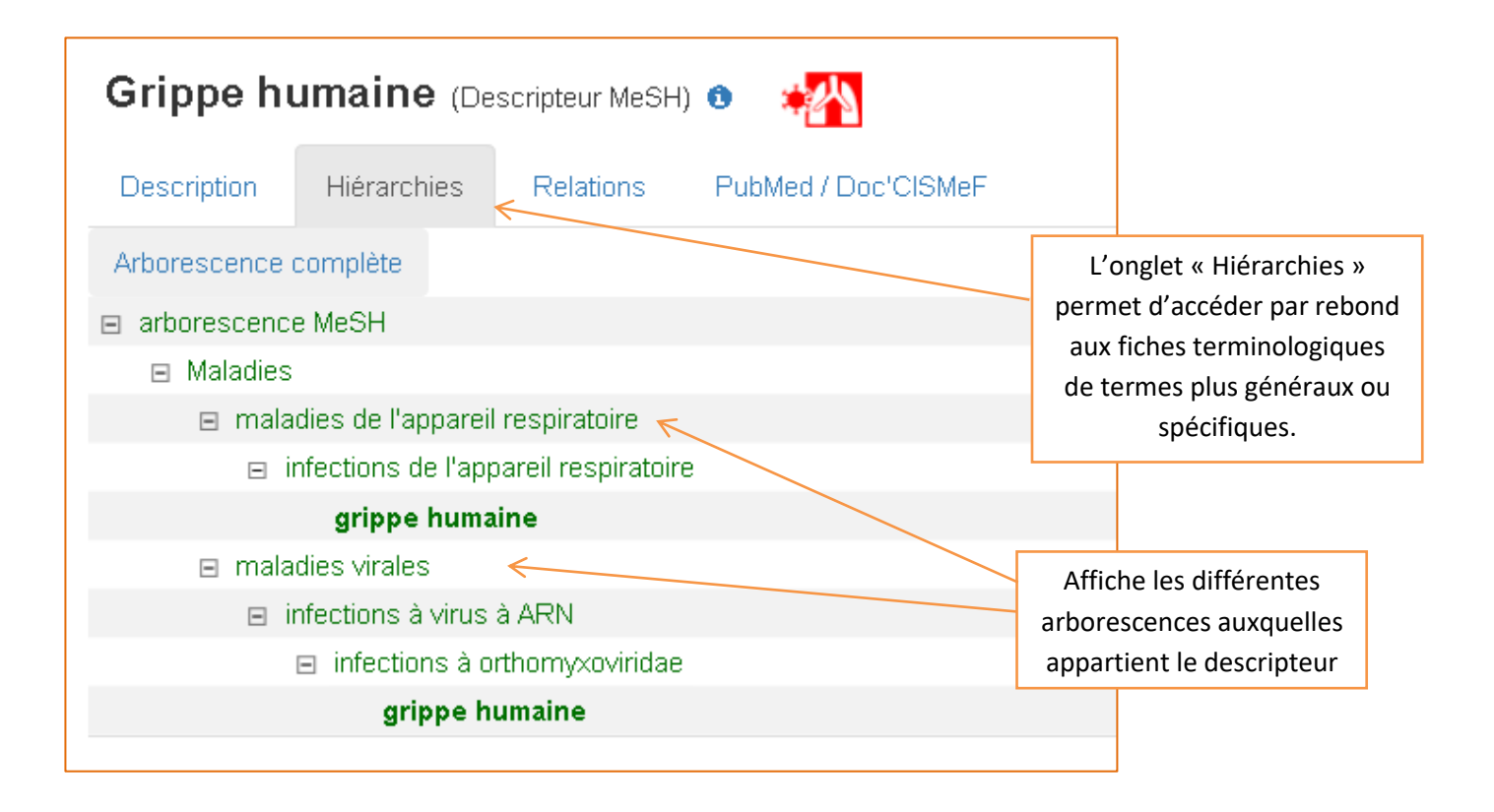

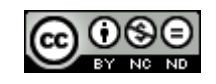

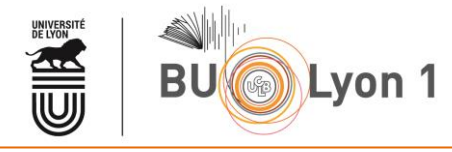

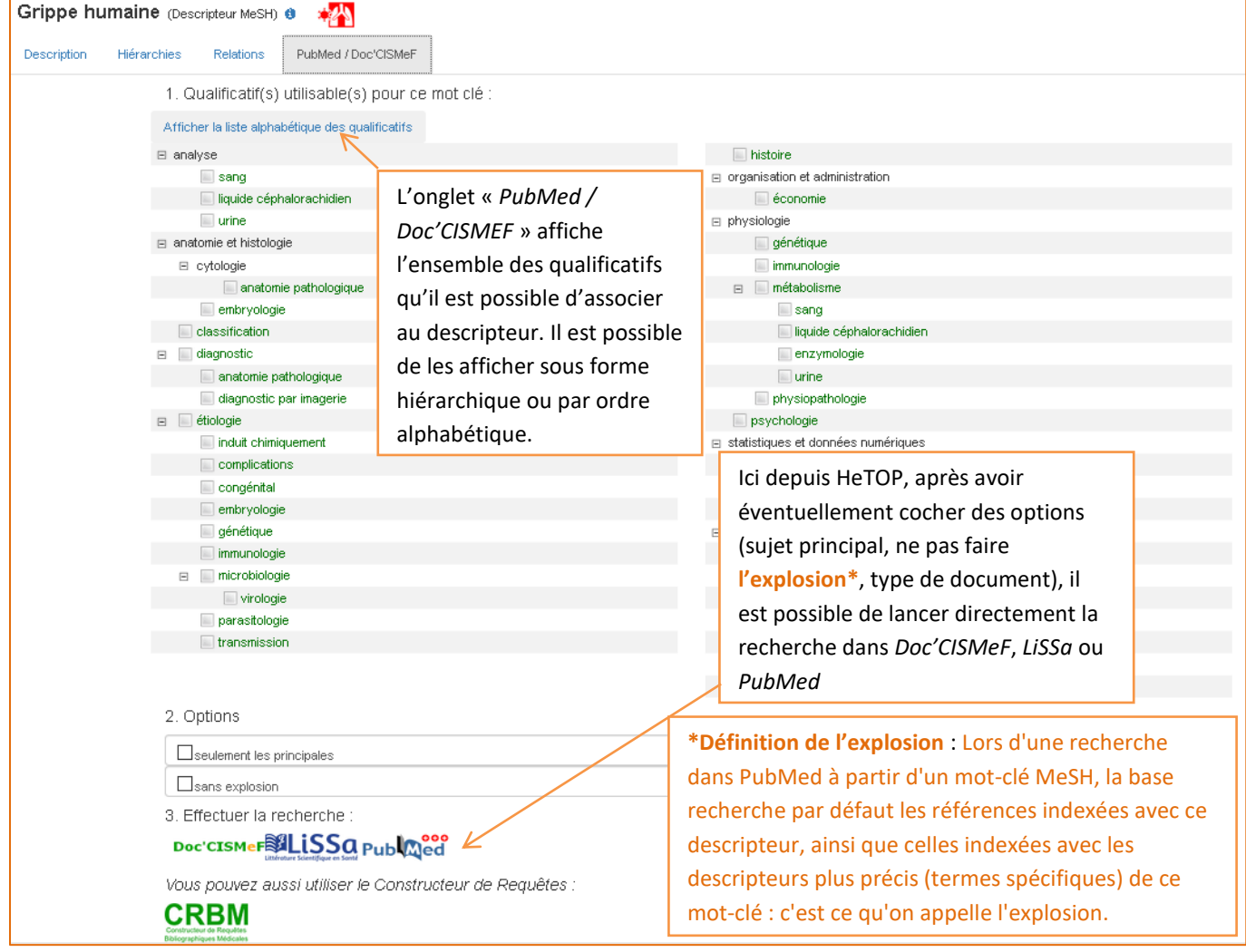

Il est possible de lancer une recherche dans *Doc'CISMeF, LiSSa,* ou *PubMed,* à partir du Portail Terminologique *HeTOP*. Ce mode de recherche associe automatiquement le descripteur MeSH à l'ensemble des synonymes du descripteur. Cette opération permet donc d'obtenir en une seule requête, l'ensemble des références pertinentes sur un sujet, à la fois indexées et non indexées en MeSH. Elle vise à éviter la double interrogation de *PubMed*, d'abord en passant par le *MeSH Database* pour récupérer les références incluses dans *Medline* ; ensuite en langage libre pour récupérer les références récentes, versées par l'éditeur ou en cours d'indexation.

Cette méthode d'interrogation des bases depuis HeTOP n'est cependant pas privilégiée par les bibliothécaires qui vous conseillent d'interroger chaque base indépendamment, tirant ainsi profit de la puissance des fonctionnalités proposées par chacune d'elles.

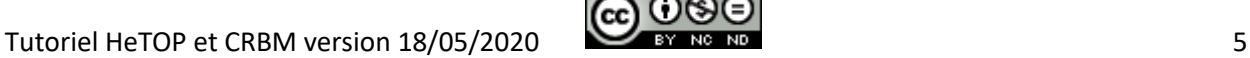

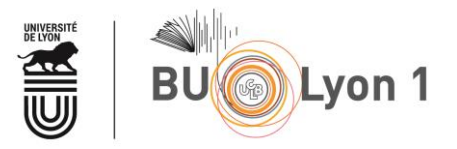

## <span id="page-5-0"></span>3. CRBM

Afin d'élaborer des requêtes bibliographiques complexes, le CISMEF propose un outil : le Constructeur de Requêtes Bibliographiques Médicales (CRBM).

Le CRBM est accessible depuis la [page d'accueil du CISMEF](http://www.chu-rouen.fr/cismef/).

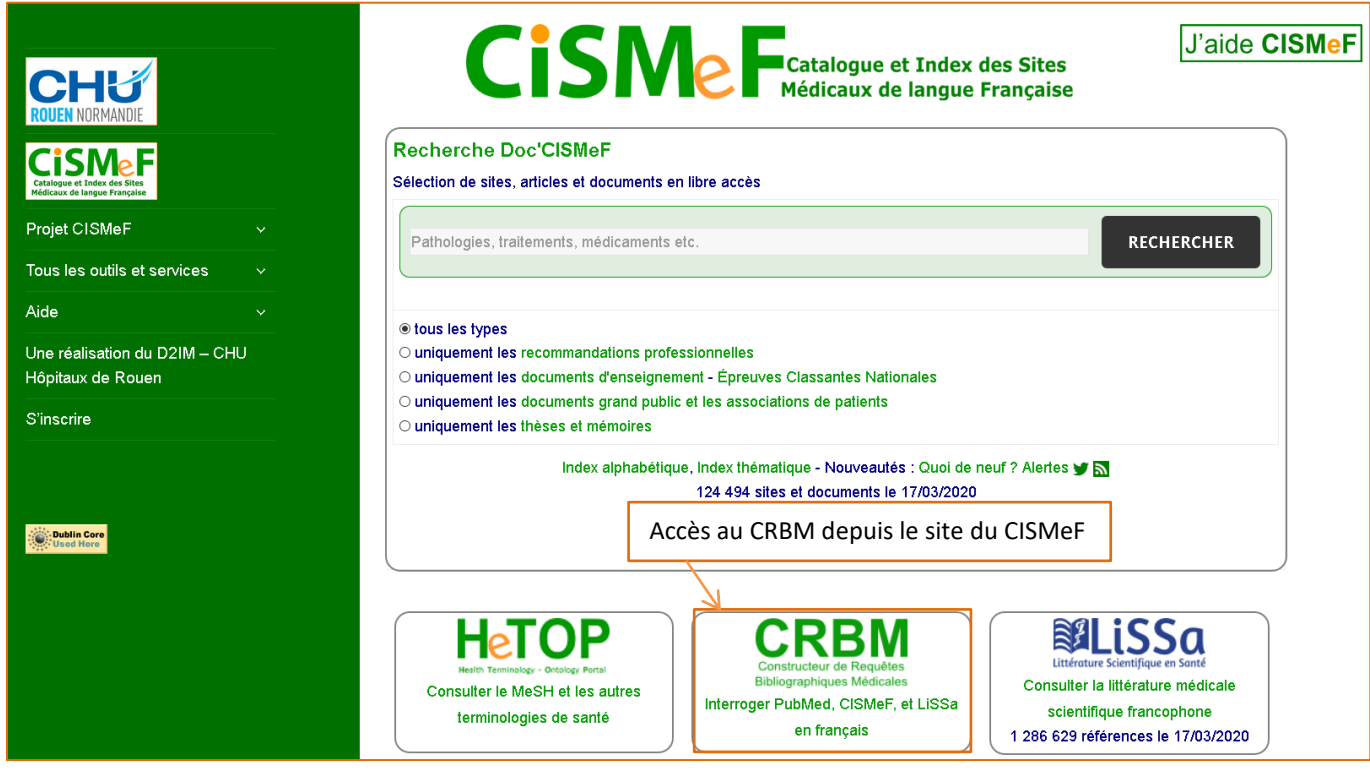

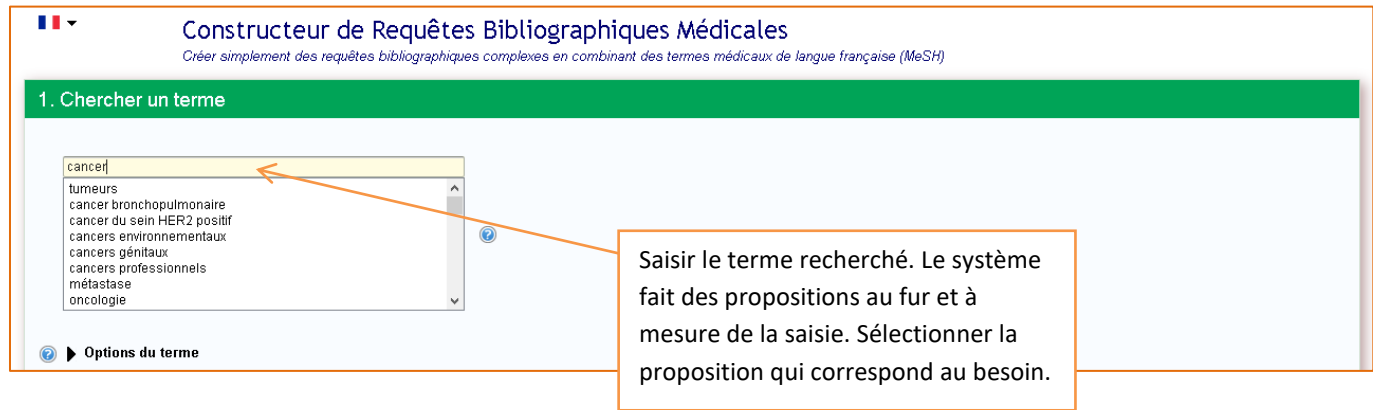

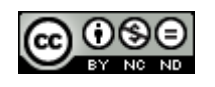

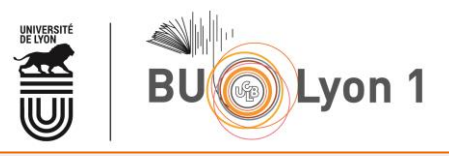

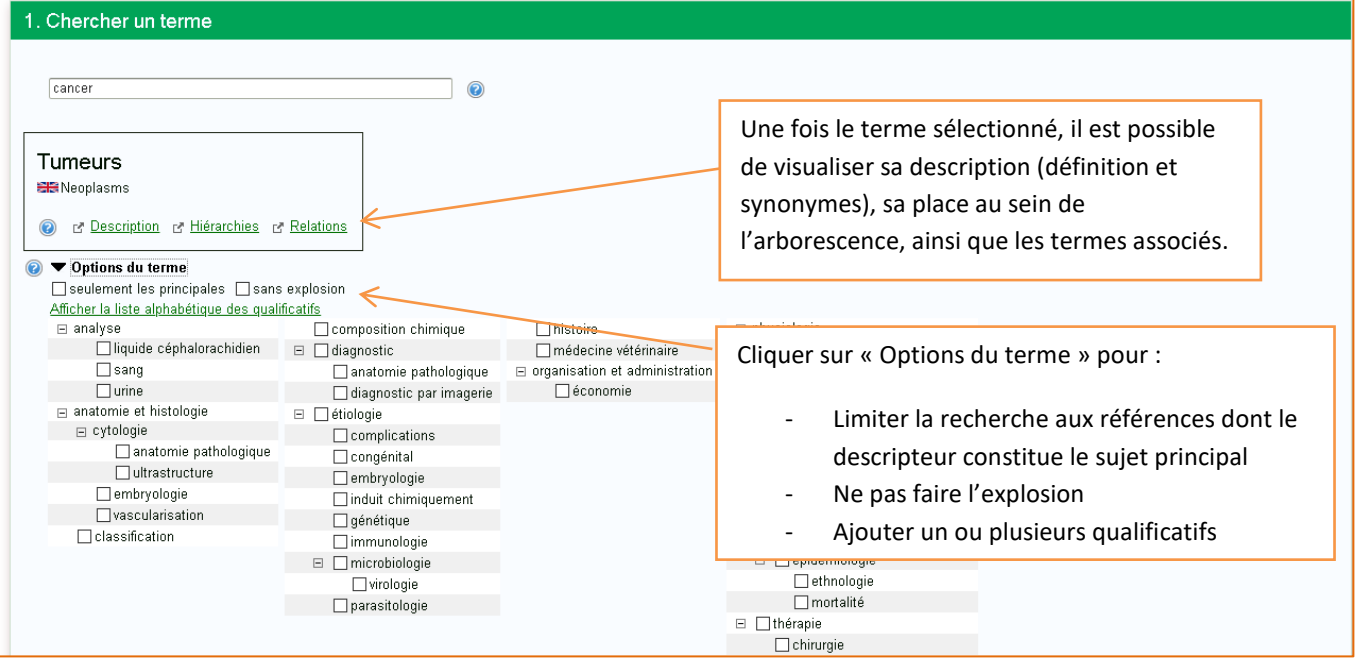

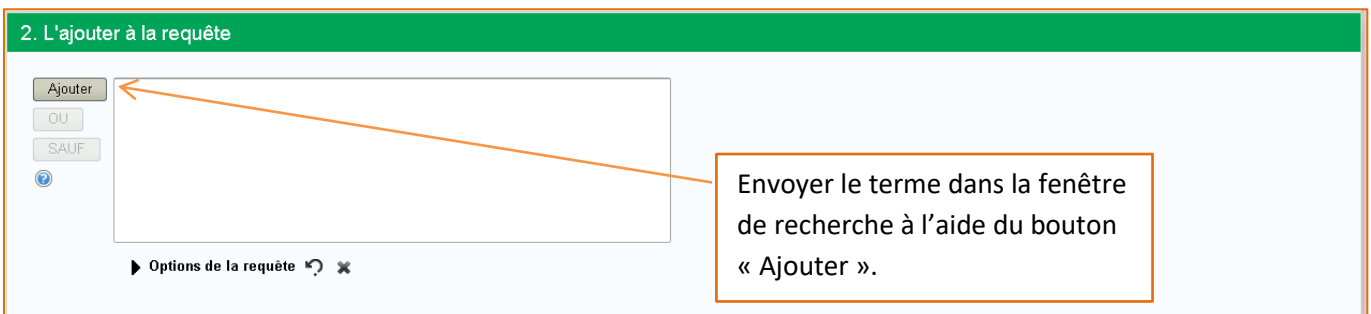

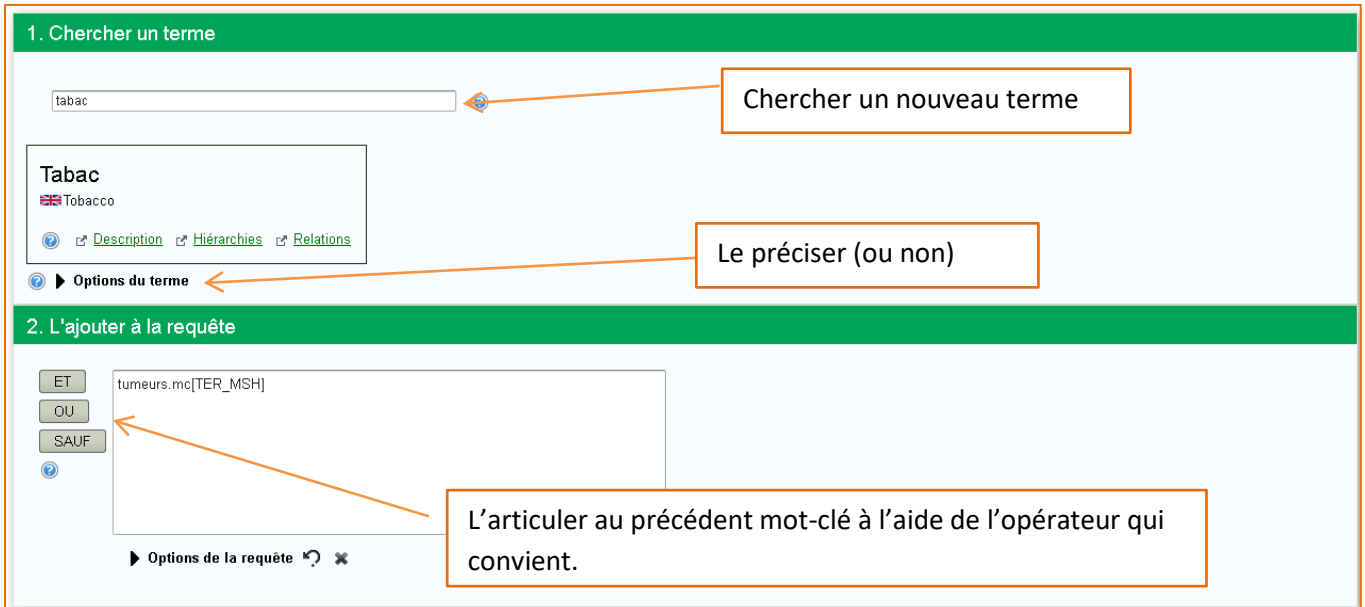

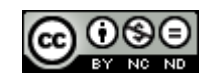

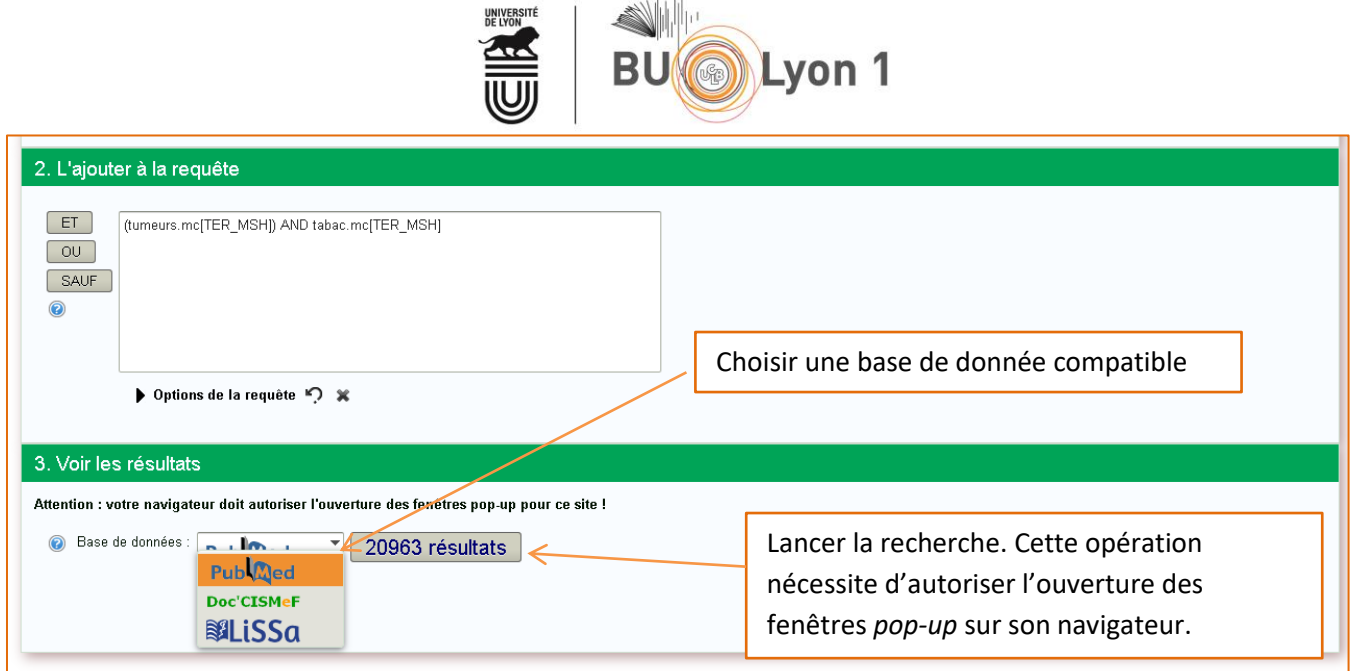

## <span id="page-7-0"></span>4. Doc'CISMeF

Voir le tutoriel dédié sur [le site de la BU.](https://portaildoc.univ-lyon1.fr/medias/fichier/cismef-tutoriel-2020_1605188249933-pdf)

### <span id="page-7-1"></span>5. LiSSa

Voir le tutoriel dédié sur [le site de la BU.](https://portaildoc.univ-lyon1.fr/les-collections/trouver-des-documents/tutoriel-lissa-959037.kjsp?RH=1464709239373#.XrQi45ngrVg)

## <span id="page-7-2"></span>6. Mémento

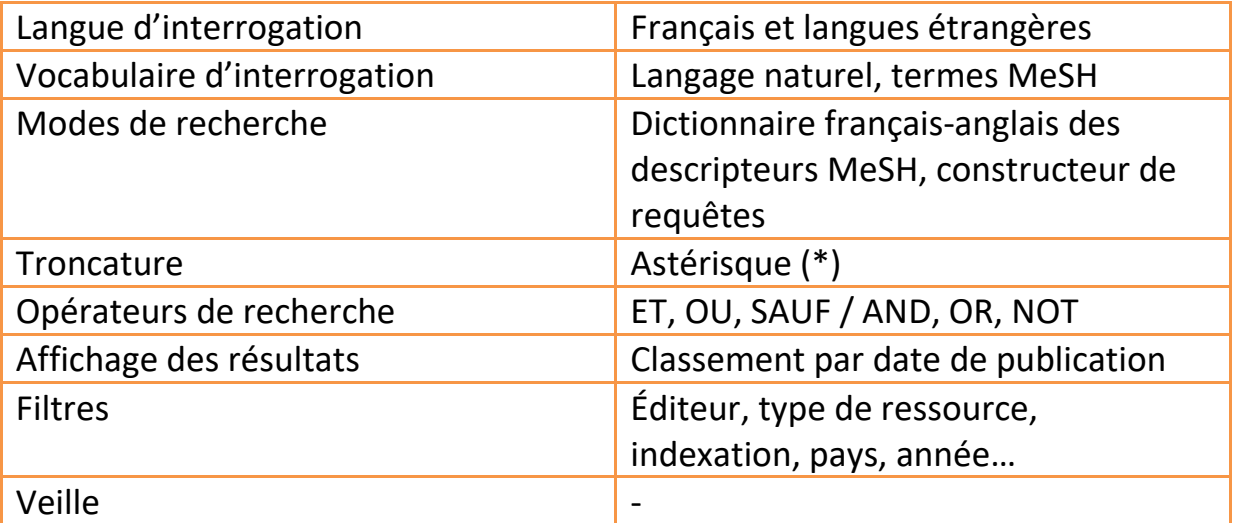

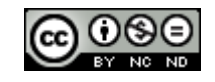

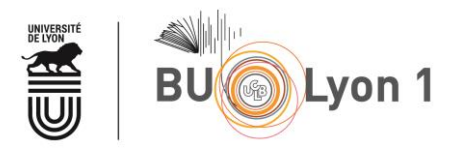

*Pour en savoir plus :*

- Aide à la recherche Accès aux différentes rubriques d'aide du site avec des vidéos : <http://www.chu-rouen.fr/cismef/Aide/#aidedoccismef>
- Blog du CISMeF Accès aux actualités du CISMeF. <http://www.cismef.org/cismef/blog/>

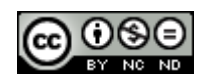